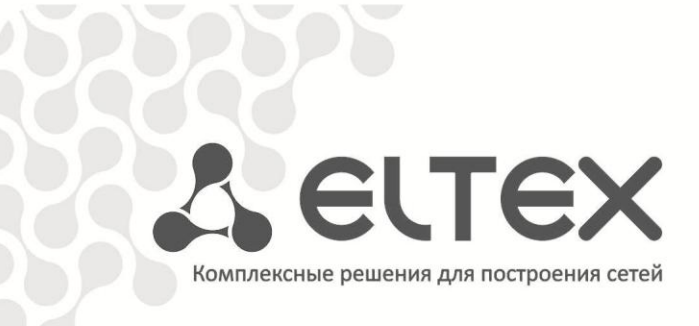

# **NV-100, NV-102**

**Приложение к руководству по эксплуатации**

**Руководство по формированию и сборке прошивки для устройств NV-100, NV-102**

**Full HD медиацентр**

## **АННОТАЦИЯ**

В настоящем руководстве приведена методика по формированию и сборке прошивки для устройств NV-100, NV-102.

## ТРЕБОВАНИЯ К ОПЕРАЦИОННОЙ СИСТЕМЕ И НЕОБХОДИМЫЕ ИНСТРУМЕНТЫ ДЛЯ СБОРКИ

Для сборки прошивки необходим ПК с операционной системой Linux либо ОС с виртуальной машиной под управлением Linux. Операционная система должна быть 32 разрядная. Для 64 битных систем необходимо поставить дополнительные пакеты поддержки 32 битных систем.

Для сборки требуется утилита genromfs.

Пример установки на Ubuntu:

sudo apt-get install genromfs

Также понадобится архив make fw yymmdd x.xxx.xx.tar.bz2. Архив необходимо распаковать в каталог, название которого не должно содержать пробелов.

tar xf make fw vymmdd x.xxx.xx.tar.bz2

Скачать актуальный make архив можно по адресу:

ftp://ftp.eltex.org/nv10x/

Пользователь: stbguest

Пароль: GuestSTB15@

## ПРИНЦИП ДОБАВЛЕНИЯ ФАЙЛОВ В ПРОШИВКУ

В архиве находится раздел sdk, который будет записан на приставку в процессе прошивки. Перед сборкой можно заменить, добавить или удалить необходимые файлы (исполняемые задачи, плагины, иконки, логотипы, фоновые рисунки) и директории в соответствии с инструкцией по кастомизации.

Перед сборкой прошивки и после того, как все необходимые файлы и директории были помещены в каталог в соответствующие места, нужно внести изменения в файл sdk\_files\_and\_dirs.txt (находится в корне архива). А именно, добавить строчки, соответствующие новым директориям и файлам.

Наряду с файлами и директориями провайдер может вставить в прошивку свои ключи pub.key.pem и secret.key.pem. Необходимо учитывать, что обновление по HTTP не будет выполнено, если ранее при обновлении прошивка было подписана другими ключами. В руководстве по автоматическому обновлению описаны способы формирования ключей и цифровой подписи прошивки. Также описан процесс взаимодействия приставки с цифровой подписью и ключами при обновлении.

ВНИМАНИЕ. Все добавленные файлы и директории, включая рабочий каталог, должны иметь необходимые права доступа.

## ОПИСАНИЕ СКРИПТОВ

Если необходимо изменить дату и/или версию прошивки, то нужно отредактировать файл config fw.env (находится в корне архива).

- *FW DATE=" "* переменная даты сборки прошивки, задается в формате "vymmdd". Если задать значение отличное от пробела, то будет установлено заданное значение. Если будет установлен пробел, то дата будет установлена с сервера где собирается прошивка.
- *Export FW VERSION="x.xxx.xx"* переменная версия прошивки, задается в формате "х.ххх.хх", поле должно содержать только цифры. Обязательная переменная.

Для того чтобы собрать прошивку необходимо запустить файл **build\_firmware.sh** (находится в корне архива). Процесс формирования прошивки будет виден наглядно. По окончанию процесса в корне появится каталог release.

Содержание каталога release:

- make fw yymmdd x.xxx.xx.tar.bz2 - сборочный архив новой версии ПО;

файлы для локального и удаленного (НТТР) обновления:

- $-$  nv101mg yymmdd x.xxx.xx образ прошивки;
- nv101img\_yymmdd\_x.xxx.xx.sha1 цифровая подпись;
- pub.key.pem ключ;

файлы для обновления по multicast:

- $-$  nv101 plus yymmdd x.xxx.xx файловая система;
- zbimage-linux-xload ядро системы.  $-$

Пример создания новой версии прошивки на базе заводской с добавлением плагина «Радио», описанием плагина и изменением иконки

#### Исходные файлы:

- make fw 130410 0.416.41.tar.bz2 сборочный архив базовой версии ПО;  $\equiv$
- libshoutcast.so плагин;
- shoutcast desc.txt описание плагина;
- shoutcast\_small.png, shoutcast\_big.png иконки плагина.

#### Описание:

- Распаковать архив в рабочий каталог:

sudo tar xf make fw 130410 0.416.41.tar.bz2

- В директории /sdk/qt-install-4.7.0/STBGUI\_PLUGIN/ необходимо создать каталог для плагина с названием shoutcast.
- . Поместить в каталог файлы libshoutcast.so, shoutcast desc.txt, shoutcast small.png, shoutcast big.png.
- Назначить необходимые права доступа для файлов и всех каталогов:

```
sudo chmod 777 -R make fw 130410 0.416.41
```
- В файле sdk\_files\_and\_dirs.txt, в поле DIRS="...", по аналогии с существующими, добавить директорию shoutcast (последовательность не имеет значения):

```
${DIR QT}/STBGUI PLUGIN/mediaplayer \
${DIR QT}/STBGUI PLUGIN/minitube \
${DIR QT}/STBGUI PLUGIN/settings \
${DIR QT}/STBGUI PLUGIN/shoutcast \
${DIR QT}/STBGUI PLUGIN/weather \
${DIR QT}/STBGUI PLUGIN/iptvplayer \
${DIR QT}/STBGUI PLUGIN/peerstv \
${DIR QT}/STBGUI PLUGIN/appstore \
```
В поле FILES="..." добавить имеющиеся файлы (последовательность не имеет значения):

```
libminitube.so \
libsettings.so \
libshoutcast.so \
shoutcast desc.txt \setminusshoutcast small.png \
shoutcast big.png \
libappstore.so \
libivi.so \
libpeerstv.so \
libstbbrowser.so \
PluginManifest.xml \
vidimax logo.png \
```
- В файле config fw.env отредактировать дату и версию прошивки:

```
#!/bin/bash
export NV101 PROJECT ROOT=$PWD
FW DATE="130425"
[ "$FW DATE" == " " ] && FW DATE= date +%g%m%d
export FW DATE
export FW VERSION="0.416.47"
export SECRET KEY=${NV101 PROJECT ROOT}/secret.key.pem
export PUBLIC KEY=${NV101 PROJECT ROOT}/pub.key.pem
export SECRET KEY PASS="eltex fwtest"
```
- Запустить файл **build\_firmware.sh**. После удачной сборки (ошибок быть не должно) в корне появится папка release.

#### Содержимое каталога \_release:

 $\equiv$ make fw 130425 0.416.47.tar.bz2 - сборочный архив новой версии ПО.

файлы для локального и удаленного (НТТР) обновления:

- nv101img 130425 0.416.47  $\overline{a}$
- nv101img\_130425\_0.416.47.sha1
- pub.key.pem  $\frac{1}{2}$

файлы для обновления по multicast:

- nv101plus 130425 0.416.47  $\equiv$
- zbimage-linux-xload

#### **ТЕХНИЧЕСКАЯ ПОДДЕРЖКА**

Для получения технической консультации по вопросам эксплуатации оборудования ООО «Предприятие «ЭЛТЕКС» Вы можете обратиться в Сервисный центр компании:

Российская Федерация ,630020, г. Новосибирск, ул. Окружная, дом 29 В.

Телефон:

+7(383)274-10-01 +7(383) 274-47-87 +7(383) 272-83-31 E-mail: techsupp@eltex.nsk.ru

На официальном сайте компании Вы можете найти техническую документацию и программное обеспечение для продукции ООО «Предприятие «ЭЛТЕКС» или проконсультироваться у инженеров Сервисного центра на техническом форуме:

[http://eltex.nsk.ru](http://eltex.nsk.ru/) <http://eltex.nsk.ru/support/documentations> <http://eltex.nsk.ru/forum>